## **TASCAM US-322/US-366 USB-Audiointerface**

## Schnelleinstieg

**Bevor Sie das Gerät mit einem Computer verbinden, müssen Sie zunächst den entsprechenden Treiber auf dem Computer installieren.**

Danke, dass Sie sich für das Tascam US-322 beziehungsweise US-366 entschieden haben.

Dieses kompakte USB-Audiointerface ist ideal für die Nutzung als Teil eines digitalen, computerbasierten Aufnahmesystems. Zudem können Sie damit Klangmaterial aus verschiedensten Quellen auf einfache Weise zusammenzumischen: Computer, Spielekonsolen, Gitarren, Synthesizer und andere Instrumente, oder auch Mikrofone für Sprache oder Gesang. Diese Mischung können Sie anschließend live im Internet verbreiten. Für intuitives Arbeiten enthält die mitgelieferte Treibersoftware eine Mixer-Oberfläche und

verschiedene Effektseiten mit Fadern, Drehreglern, Tasten und weiteren Bedienelementen. Das Gerät wird über die USB-Verbindung mit Strom versorgt, so dass es zusammen mit einem Laptop ein äußerst kompaktes und mobiles digitales Aufnahmesystem bildet.

Diese Kurzanleitung zeigt Beispiele für den grundlegenden Betrieb des US-322/US-366. Weitere Einzelheiten entnehmen Sie bitte dem Benutzerhandbuch, das auf der TEAC Global Site (http://teac-global.com/) oder direkt unter http://tascam.de/ zum Download zur Verfügung steht.

## **Wichtige Sicherheitshinweise**

- Diese Anleitung ist Teil des Geräts. Bewahren Sie sie gut auf und geben Sie das Gerät nur mit dieser Anleitung weiter.
- Lesen Sie diese Anleitung, um das Gerät fehlerfrei nutzen zu können und sich vor eventuellen Restgefahren zu schützen.
- Beachten Sie alle Warnhinweise. Neben den hier aufgeführten allgemeinen Sicherheitshinweisen sind möglicherweise weitere Warnungen an entsprechenden Stellen dieses Handbuchs aufgeführt.
- Lassen Sie Wartungsarbeiten und Reparaturen nur von einem TEAC-Servicecenter ausführen. Bringen Sie das Gerät zu einem TEAC-Servicecenter, wenn es Regen oder Feuchtigkeit ausgesetzt war, wenn Flüssigkeit oder Fremdkörper hinein gelangt sind, wenn es heruntergefallen ist oder nicht normal funktioniert oder wenn das Netzkabel beschädigt ist. Benutzen Sie das Gerät nicht mehr, bis es repariert wurde.

#### **Bestimmungsgemäße Verwendung**

Benutzen Sie das Gerät nur zu dem Zweck und auf die Weise, wie in dieser Anleitung beschrieben.

#### **Schutz vor Sach- und Personenschäden durch Kurzschluss oder Brand**

• Wenn das Gerät raucht oder einen ungewöhnlichen Geruch verströmt, trennen Sie es sofort von der

Stromversorgung und bringen Sie es zu einem TEAC-Servicecenter.

- Stellen Sie das Gerät immer so auf, dass es nicht nass werden kann. Setzen Sie das Gerät niemals Regen. hoher Luftfeuchte oder anderen Flüssigkeiten aus, und stellen Sie keine mit Flüssigkeit gefüllten Behälter (Vasen, Kaffeetassen usw.) auf das Gerät.
- Reinigen Sie das Gerät nur mit einem trockenen Tuch.

#### **Schutz vor Sach- und Personenschäden durch Überhitzung**

- Versperren Sie niemals vorhandene Lüftungsöffnungen.
- Stellen Sie das Gerät nicht in der Nähe von Hitze abstrahlenden Geräten (Heizlüfter, Öfen, Verstärker usw.) auf.
- Stellen Sie dieses Gerät nicht an einem räumlich beengten Ort ohne Luftzirkulation auf.

#### **Schutz vor Sach- und Personenschäden durch falsches Zubehör**

• Verwenden Sie nur Zubehör oder Zubehörteile, die der Hersteller empfiehlt.

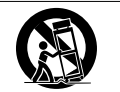

• Verwenden Sie nur Wagen, Ständer, Stative, Halter oder Tische, die vom Hersteller empfohlen oder mit dem Gerät verkauft

werden.

#### **Informationen zur elektromagnetischen Verträglichkeit**

Dieses Gerät wurde auf die Einhaltung der Grenzwerte gemäß der EMV-Richtlinie 2004/108/EG der Europäischen Gemeinschaft hin geprüft. Diese Grenzwerte stellen einen angemessenen Schutz gegen schädliche Funkstörungen innerhalb von Wohngebäuden sicher. Dieses Gerät arbeitet mit Hochfrequenzenergie, die ausgestrahlt werden kann, und kann bei unsachgemäßer, nicht der Anleitung des Herstellers entsprechender Installation und Verwendung Störungen des Rundfunkempfangs verursachen. Es gibt jedoch keine Garantie, daß in einer bestimmten Installation keine Störungen auftreten. Falls das Gerät nachweislich Störungen des Radio- oder Fernsehempfangs verursacht, was sich durch Aus- und Einschalten des Geräts überprüfen lässt, sollten Sie eine oder mehrere der folgenden Maßnahmen ergreifen.

- Richten Sie die Empfangsantenne neu aus, oder stellen Sie sie an einem anderen Ort auf.
- Vergrößern Sie den Abstand zwischen dem Gerät und dem Empfänger.
- Schließen Sie das Gerät an eine Steckdose an, die mit einem anderen Stromkreis verbunden ist als die Steckdose des Empfängers.
- Wenden Sie sich an Ihren Händler oder einen Fachmann für Rundfunk- und Fernsehtechnik.

#### **Warnhinweis**

Änderungen oder Modifikationen am Gerät, die nicht ausdrücklich von der TEAC Corporation geprüft und genehmigt worden sind, können zum Erlöschen der Betriebserlaubnis führen.

### **Entsorgung von Altgeräten**

Wenn ein Symbol einer durchgestrichenen Mülltonne auf einem Produkt, der Verpackung und/oder der begleitenden Dokumentation angebracht ist, unterliegt dieses Produkt den europäischen Richtlinien 2002/96/EC und/ oder 2006/66/EC sowie nationalen Gesetzen zur Umsetzung dieser Richtlinien.

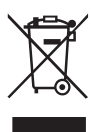

Richtlinien und Gesetze schreiben vor, dass Elektro- und Elektronik-Altgeräte nicht in den Hausmüll (Restmüll) gelangen dürfen. Um die fachgerechte Entsorgung, Aufbereitung und Wiederverwertung sicherzustellen, sind Sie verpflichtet, Altgeräte über staatlich dafür vorgesehene Stellen zu entsorgen.

Durch die ordnungsgemäße Entsorgung solcher Geräte leisten Sie einen Beitrag zur Einsparung wertvoller Rohstoffe und verhindern potenziell schädliche Auswirkungen auf die menschliche Gesundheit und die Umwelt, die durch falsche Abfallentsorgung entstehen können. Die Entsorgung ist für Sie kostenlos.

Weitere Informationen zur Wertstoffsammlung und Wiederverwertung von Altgeräten erhalten Sie bei Ihrer Stadtverwaltung, dem für Sie zuständigen Abfallentsorgungsunternehmen oder der Verkaufsstelle, bei der Sie das Produkt erworben haben.

Bitte tragen Sie hier die Modellnummer und die Seriennummer (siehe Geräterückseite) ein, um sie mit Ihren Unterlagen aufzubewahren.

Modellnummer

Seriennummer

## **Informationen zum Markenrecht**

Die folgenden Angaben werden aus rechtlichen Gründen im Originaltext wiedergegeben

- TASCAM is a trademark of TEAC Corporation, registered in the U.S. and other countries.
- Microsoft, Windows, Windows 7 and Windows Media are either registered trademarks or trademarks of Microsoft Corporation in the United States and/or other countries.
- Apple, Macintosh, Mac OS, Mac OS X and iTunes are trademarks of Apple Inc.
- Cakewalk is a registered trademark or trademark and Sonar LE is a trademark of Cakewalk, Inc.
- Cubase and VST are registered trademarks of Steinberg Media Technologies GmbH. ASIO is a trademark of Steinberg Media Technologies GmbH.
- Other company names, product names and logos in this document are the trademarks or registered trademarks of their respective owners.

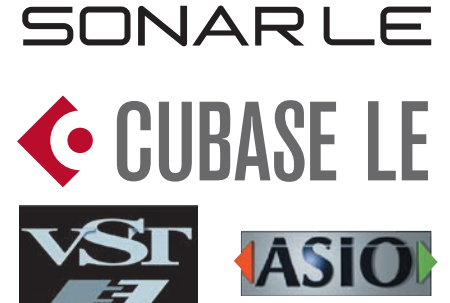

## **Lieferumfang**

Zum Lieferumfang dieses Produkts gehören die folgenden Bestandteile.

Achten Sie beim Öffnen der Verpackung darauf, dass Sie nichts beschädigen.

Bewahren Sie das Verpackungsmaterial für einen eventuellen Transport auf.

Wenn Teile fehlen oder beim Transport beschädigt worden sind, wenden Sie sich bitte umgehend an Ihren Tascam-Fachhändler.

- US-322 oder US-366 ............................................ × 1
- USB-Kabel............................................................ × 1
- Installationsanleitung für Sonar LE...................... × 1
- Installationsanleitung für Cubase LE.................... × 1
- Garantiekarte......................................................... × 1
- Schnelleinstieg (das vorliegende Dokument) ....... × 1

#### **Fragen zu Sonar LE**

Tascam leistet keine technische Unterstützung für Sonar LE. Nutzen Sie die Online-Hilfe der Software, um weitere Informationen zu erhalten.

#### **Fragen zu Cubase LE**

Tascam leistet keine technische Unterstützung für Cubase LE. Nutzen Sie die Online-Hilfe der Software, um weitere Informationen zu erhalten.

## **Die globale TEAC-Website nutzen**

Sie können Treiber und Dokumente für dieses und andere Tascam-Produkte von der globalen TEAC-Website herunterladen (http://teac-global.com/).

Wählen Sie dort im Bereich *TACAM Downloads* die gewünschte Sprache aus, um die entsprechende Downloadseite aufzurufen.

## **Den Treiber installieren**

Um dieses Gerät mit einem Computer nutzen zu können, müssen Sie auf dem Computer einen Treiber installieren.

Laden Sie den aktuellen Treiber für das Betriebssystem, das Sie verwenden, von der globalen TEAC-Website herunter (http://teac-global.com/).

#### **Wichtig**

*Es kann sein, dass Sie den Computer nach abgeschlossener Installation neu starten müssen. Speichern Sie zuvor alle wichtigen Daten ab und beenden Sie dann die laufenden Anwendungen.*

#### **Den Treiber unter Windows installieren**

#### **Wichtig**

- *• Installieren Sie in jedem Fall zuerst den Treiber, bevor Sie das Interface zum ersten Mal via USB mit dem Computer verbinden. Falls Sie das Interface bereits mit dem Computer verbunden haben und Windows den Hardwareassistenten startet, brechen Sie den Vorgang ab. Ziehen Sie anschließend das USB-Kabel heraus. • Während der Treiberinstallation erscheint möglicher-*
- *weise der folgende oder ein sinngemäß ähnlicher Warnhinweis: "Die Software, die für diese Hardware installiert wird …, hat den Windows-Logo-Test nicht bestanden." Wenn diese Meldung erscheint, klicken Sie auf Installation fortsetzen, um mit der Installation fortzufahren.*
- **1 Laden Sie den aktuellen Treiber für das Betriebssystem, das Sie verwenden, von der globalen TEAC-Website herunter (http://teac-global.com/).**
- **2 Entpacken Sie die Zip-Datei in ein beliebiges Verzeichnis oder auf den Desktop.**
- **3 Doppelklicken Sie in dem Ordner, der beim Entpacken angelegt wurde, auf die Datei**  *setup.cmd***.**
- **4 Wählen Sie im Sprachauswahldialog (siehe Abbildung) die gewünschte Sprache für die Installation aus, und klicken Sie auf** *OK***.**

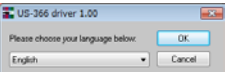

**5 Klicken Sie in dem nun erscheinenden Menü auf die Schaltfläche** *Treiber installieren***.**

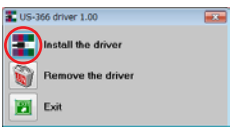

**6 Lesen Sie sich die Lizenzvereinbarung durch. Wenn Sie damit einverstanden sind, wählen Sie die Option** *Ich nehme die Lizenzvereinbarung an***. Klicken Sie nun auf die Schaltfläche**  *Installieren***, um die Installation zu starten.**

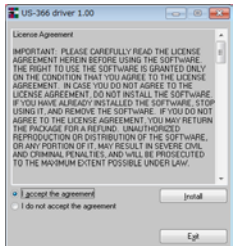

**7 Sobald das nachfolgend gezeigte Fenster erscheint, verbinden Sie das US-322/US-366 mithilfe des beiliegenden USB-Kabels mit Ihrem Computer.**

#### **VORSICHT**

*Bevor Sie das Gerät verbinden, drehen Sie die Regler* **LINE OUT** *und* **PHONES** *auf* **MIN***. Andernfalls können plötzliche laute Geräusche in Ihrer Abhöranlage oder in Ihrem Kopfhörer auftreten, die Ihr Gehör oder Ihre Geräte schädigen.* 

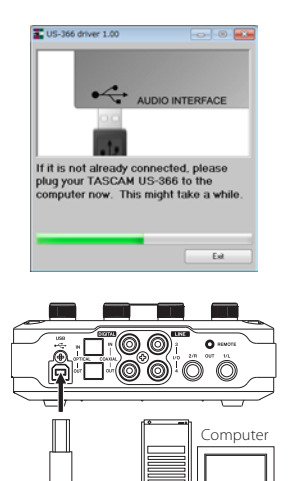

**8 Wenn das unten gezeigte Fenster erscheint, ist die Installation abgeschlossen. Klicken Sie auf die Schaltfläche** *Neustart jetzt***, um den Computer neuzustarten, so dass er den Treiber nutzen kann.**

USB

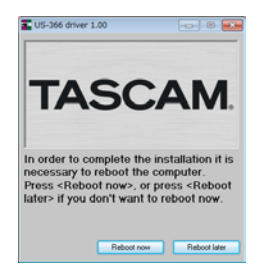

#### **Den Treiber unter Mac OS X installieren**

#### **Wichtig**

- *• Installieren Sie in jedem Fall zuerst den Treiber, bevor Sie das Interface zum ersten Mal via USB mit dem Computer verbinden.*
- *• Je nachdem, welche Gatekeeper-Optionen ausgewählt sind, erscheint während der Installation möglicherweise eine Meldung. Einzelheiten zu Gatekeeper entnehmen Sie bitte dem Abschnitt "Gatekeeper" in Kapitel "3 – Installation" des Benutzerhandbuchs.*
- **1 Laden Sie den aktuellen Treiber für das Betriebssystem, das Sie verwenden, von der globalen TEAC-Website herunter (http://teac-global.com/).**
- **2 Doppelklicken Sie auf die Zip-Datei, um das Disk-Image des Treibers zu entpacken. Doppelklicken Sie auf das Disk-Image des Treibers (***TASCAM\_US-322\_US-366\_driver\_X. XX.dmg***) und anschließend auf die Datei**  *TASCAM US-322 US-366 X.XX* **in dem geöffneten Ordner.**

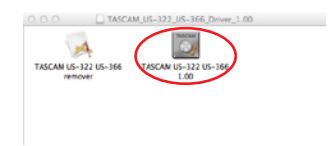

Je nach den Einstellungen auf Ihrem Computer wird die heruntergeladene Datei möglicherweise automatisch entpackt. In diesem Fall entfällt der Schritt des Entpackens von Hand.

**3 Nach dem Start des Installationsprogramms folgen Sie den Anweisungen auf dem Bildschirm.**

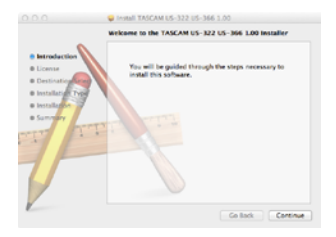

**4 Starten Sie am Ende des Vorgangs den Computer neu.**

## **Andere Geräte anschließen**

## **VORSICHT**

*Bevor Sie Kabelverbindungen herstellen oder trennen, drehen Sie den* **PHONES***- und den* **LINE OUT***-Regler vollständig herunter. Andernfalls kann es zu plötzlichen, lauten Geräuschen kommen, die Ihr Gehör oder Ihre Geräte schädigen.*

#### **Gerätevorderseite**

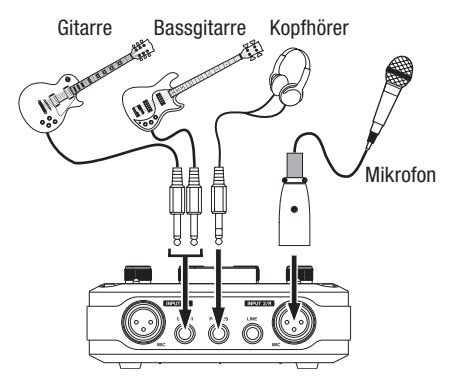

#### **Anmerkung**

*Bei diesem Gerät verfügen die Eingänge* **INPUT 1/L** *und* **INPUT 2/R** *über jeweils zwei Anschlussbuchsen (XLR und Klinke). Sie können immer nur eine der beiden Buchsen eines Kanals nutzen, also entweder die XLR-Buchse oder die Klinkenbuchse. Wenn Sie versuchen, einen Kanal mit zwei unterschiedlichen Signalen zu versorgen, ist das US-322/US-366 nicht in der Lage, diese zu verarbeiten.*

Verbinden Sie Mikrofone mit den XLR-Buchsen und Gitarren mit der Klinkenbuchse **LINE/GUITAR**. Quellen mit Linepegel (Synthesizer, Drumcomputer usw.) verbinden Sie mit der **LINE/GUITAR**- und/oder **LINE**-Buchse.

#### **Geräterückseite**

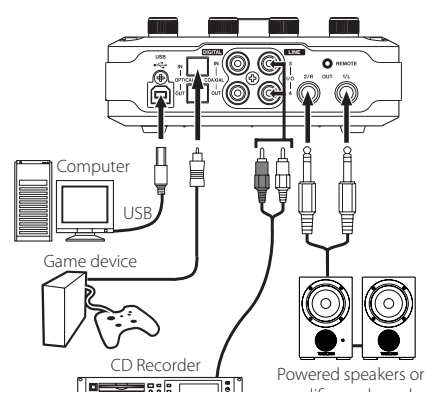

#### **Wichtig**

- *• USB 1.1 wird nicht unterstützt.*
- *• Das US-322 hat keinen Digitalein- und -ausgang.*
- *• Die* **DIGITAL IN/OUT***-Buchsen des US-366 ermöglichen es, Digitalsignale in 24-Bit-Auflösung mit einer Abtastrate von 192 kHz gleichzeitig zu empfangen und auszugeben.*
- *• Die Cinch- und Klinkenbuchsen (***LINE***) des US-322 geben das gleiche Signal aus.*
- *• Die* **LINE I/O***-Buchsen 3 und 4 des US-366 können je nach Stellung des* **LINE I/O***-Schalters auf der Unterseite entweder als Eingänge oder als Ausgänge verwendet werden.*

## **Einstellungen vornehmen**

#### **Geräteoberseite**

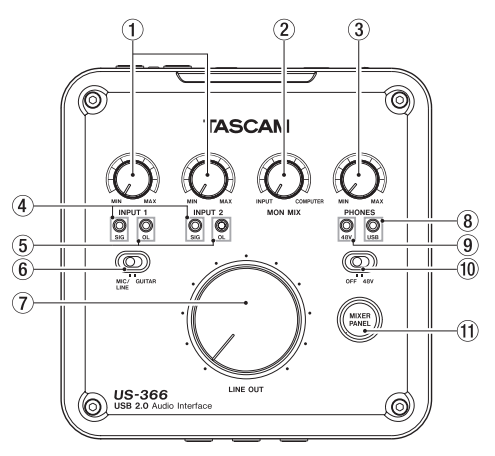

#### 1 **INPUT 1/2-Regler**

Nutzen Sie diese Regler, um den Pegel des entsprechenden Eingangssignals anzupassen. Passen Sie den Eingangspegel jeweils so an, dass ihre Übersteuerungslämpchen (**OL**) zu keinem Zeitpunkt aufleuchten.

#### 2 **MON MIX-Regler**

Mit diesem Regler passen Sie das Abhörmischverhältnis zwischen den Signalen, die über das US-322/US-366 eingehen, und dem vom Computer über USB zurückgeführten Signal an.

#### 3 **PHONES-Regler**

Mit diesem Regler passen Sie den Ausgangspegel des Kopfhörerausgangs (**PHONES**) an.

#### 4 **SIG-Lämpchen (Signal)**

Leuchten auf, sobald am betreffenden Eingang Signal anliegt (Eingangspegel größer –30 dBFS).

#### 5 **OL-Lämpchen (Übersteuerung)**

Leuchten auf, wenn das Eingangssignal zu übersteuern droht (sobald es einen Pegel von –2 dBFS überschreitet).

#### 6 **MIC/LINE-GUITAR-Wahlschalter**

Wenn Sie eine Gitarre oder einen Bass mit der **LINE/GUITAR**-Buchse verbunden haben, stellen Sie den Schalter auf **GUITAR**. Für Mikrofone und Eingangsquellen mit Linepegel stellen Sie den Schalter auf **MIC/LINE**.

#### 7 **LINE OUT-Regler**

Mit diesem Regler passen Sie den Pegel der Lineausgangsbuchsen (**OUT 1/L** und **OUT 2/R**) an. Beim US-366 hat dieser Regler keinen Einfluss auf die Cinchbuchsen (**LINE I/O 3** und **4**).

#### 8 **USB-Lämpchen**

Leuchtet, wenn eine USB-Verbindung mit dem Computer besteht.

#### 9 **48V-Lämpchen**

Leuchtet, wenn die Phantomspeisung aktiviert ist (siehe unten).

#### 0 **48V-Schalter**

Hier können Sie die Phantomspeisung für Kondensatormikrofone einschalten (**48V**) oder ausschalten (**OFF**). Wenn der Schalter auf **48V** steht, leuchtet das darüber befindliche **48V**-Lämpchen.

#### **VORSICHT**

- *• Drehen Sie die Regler* **PHONES** *und* **LINE OUT** *herunter, bevor Sie den* **48V***-Schalter betätigen. Je nach verwendetem Mikrofon kann es sonst zu lauten Geräuschen kommen, die Ihr Gehör oder Ihre Geräte schädigen können.*
- *• Stellen Sie den entsprechenden* **48V***-Schalter immer in Stellung* **OFF***, bevor Sie Mikrofonverbindungen herstellen oder trennen.*
- *• Stellen Sie den Schalter nur dann auf* **ON***, wenn Sie Kondensatormikrofone verwenden, die Phantomspeisung benötigen.*
- *• Versorgen Sie niemals unsymmetrische dynamische Mikrofone mit Phantomspeisung.*
- *• Manche Bändchenmikrofone werden durch Phantomspeisung beschädigt. Wenn Sie unsicher sind, lassen Sie die Phantomspeisung für Ihr Bändchenmikrofon ausgeschaltet.*

#### **(f) MIXER PANEL-Taste**

Ruft die Bedienoberfläche des Geräts auf dem Computer auf.

#### **Geräteunterseite**

Auf der Geräteunterseite befinden sich beim US-366 die drei Schalter **DIGITAL IN**, **LINE I/O** und **MODE**. Das US-322 verfügt nur über einen **MODE**-Schalter.

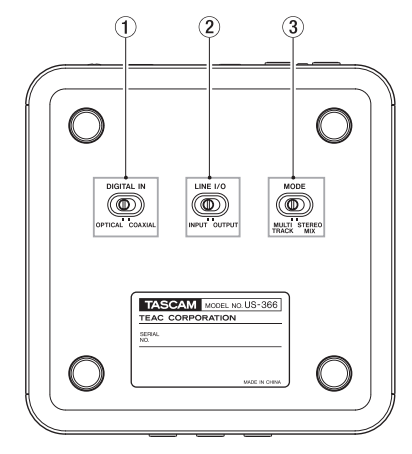

#### **Wichtig**

*Bevor Sie diese Schalter betätigen, ziehen Sie das USB-Kabel heraus und beenden Sie die Anwendung. Andernfalls werden die Einstellungen nicht wirksam.*

#### 1 **DIGITAL IN-Schalter (nur US-366)**

Wenn Sie den Digitaleingang mit einem Koaxialkabel (Cinch) verwenden, wählen Sie hier **COAXIAL**. Verwenden Sie dagegen ein optisches Kabel, so wählen Sie hier **OPTICAL**.

#### **Wichtig**

*Sie können immer nur einen der beiden Anschlüsse (koaxial oder optisch) nutzen.*

#### 2 **LINE I/O-Schalter (nur US-366)**

Wählen Sie hier **OUTPUT**, wenn Sie die rückseitigen Cinchbuchsen als Ausgänge verwenden wollen, oder wählen Sie **INPUT**, um sie als Eingänge zu nutzen.

#### 3 **MODE-Schalter**

Hiermit legen Sie fest, ob die gemischten Eingangssignale zusammen mit dem vom Computer kommenden Signal an den Computer zurückgeleitet werden oder nicht. Wählen Sie die Einstellung entsprechend dem Einsatzzweck:

#### $\blacksquare$  **MULTI TRACK (Mehrspuraufnahmen)**

Die an den Mixereingängen eintreffenden Signale werden zur gleichen Zeit über getrennte Kanäle an den Computer geleitet. Der Mixer gibt jedoch zugleich eine Stereomischung aus, die Sie über Kopfhörer oder eine Monitoranlage abhören können.

Beispiel: Nutzung mit einer DAW-Software wie Cubase oder ähnlich

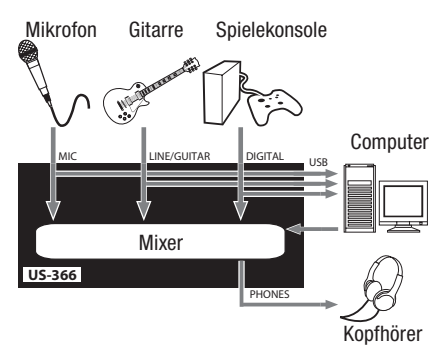

#### **B** STEREO MIX (Stereomischung)

Eine Stereomischung der Eingangssignale wird zusammen mit einem vom Computer kommenden Stereosignal über die USB-Verbindung an den Computer geleitet. Zudem können Sie die Stereomischung über Kopfhörer oder eine Monitoranlage abhören.

Beispiel: Liveübertragungen ins Internet

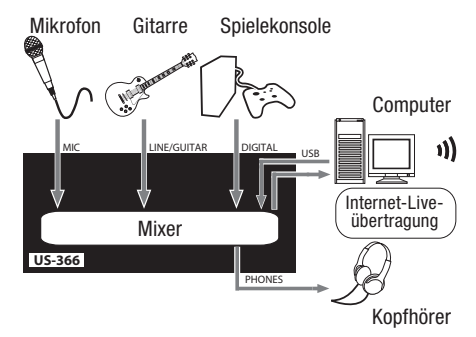

#### **Die USB-Verbindung wieder herstellen**

Nachdem Sie die oben genannten Einstellungen vorgenommen haben, stecken Sie das USB-Kabel wieder ein.

#### **Wichtig**

*USB 1.1 wird nicht unterstützt.*

## **Die Bedienoberfläche nutzen**

Drücken Sie auf Ihrem US-322/US-366 die Taste **MIXER PANEL**, um die Bedienoberfläche des Geräts auf dem Computer aufzurufen.

#### **Treibereinstellungen vornehmen (Registerkarte INTERFACE)**

Die Bedienoberfläche besteht aus drei Registerkarten. Auf der Registerkarte *INTERFACE* können Sie die Grundeinstellungen des US-322/US-366 ändern.

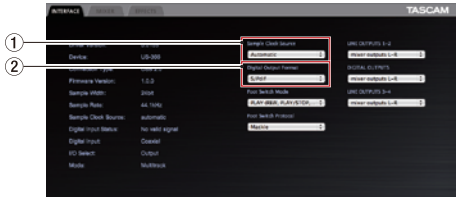

- 1 **Sample Clock Source (Taktquelle)** Hier sollte normalerweise *Automatic* ausgewählt sein.
- 2 **Digital Output Format (Format am Digitalausgang)**

Hier sollte normalerweise *S/PDIF* ausgewählt sein. Ändern Sie diese Einstellung bei Bedarf in *AES/ EBU*, beispielsweise wenn Sie mit professionellen Geräten arbeiten, die dieses Format verstehen.

Einzelheiten zu den weiteren Einstellungen finden Sie im Benutzerhandbuch.

#### **Die Mischfunktionen nutzen (Registerkarte MIXER)**

Um die Mixerseite aufzurufen: Drücken Sie auf Ihrem US-322/US-366 die Taste **MIXER PANEL**, und wählen Sie die Registerkarte *MIXER*.

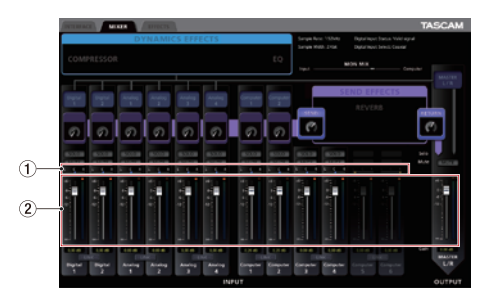

#### 1 **Panorama-Schieberegler**

Schieben Sie diese Regler nach links oder rechts, um für den entsprechenden Kanal die Position im Stereopanorama festzulegen.

In der Mittelstellung (*C*) erscheinen sie blau, ansonsten orange.

#### 2 **Kanal- und Masterfader**

Bewegen Sie die Fader nach oben oder unten, um das Mischverhältnis zwischen den Eingangssignalen anzupassen. Mit dem *MASTER L/R*-Fader passen Sie den Gesamtpegel der Mischung am Ausgang des Mixers an.

Einzelheiten zu den möglichen Einstellungen finden Sie im Benutzerhandbuch.

#### **Mit den eingebauten Effekten arbeiten (Registerkarte EFFECTS)**

Einzelheiten zu den eingebauten Einschleif- und Sendeffekten entnehmen Sie bitte dem Benutzerhandbuch.

## **Einstellungen auf dem Computer vornehmen**

#### **Windows Media Player für die Aufnahme/Wiedergabe vorbereiten**

Im Folgenden erklären wir die erforderlichen Einstellungen für Windows 7. Einzelheiten zu anderen Betriebssystemen entnehmen Sie bitte dem Kapitel ... 6 – Anwendungen" des Benutzerhandbuchs.

- **1 Schließen Sie alle Anwendungen und öffnen Sie im Start-Menü von Windows die**  *Systemsteuerung***.**
- **2 Wählen Sie** *Ton***.**

## **Wichtig**

*Wenn dieser Eintrag nicht vorhanden ist, wählen Sie Hardware und Sound. Nun sollte der Eintrag Sound erscheinen.*

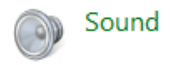

**3 Wählen Sie auf der Registerkarte** *Wiedergabe* **den Eintrag** *Speakers TASCAM US-322 (US-366)***, und klicken Sie auf die Schaltfläche** *Als Standard***.** 

> Es sollte nun ein grüner Haken im gewählten Eintrag sichtbar sein.

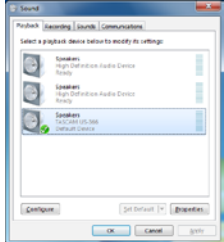

**Wenn Sie das US-322/US-366 für Liveübertragungen ins Internet oder anderweitig für die Aufnahme verwenden wollen:**

**Wählen Sie auf der Registerkarte** *Aufnahme*  **den Eintrag** *Line In TASCAM US-322 (US-366)***. Klicken Sie auf die Schaltfläche** *Als Standard***.**

Es sollte nun ein grüner Haken im gewählten Eintrag sichtbar sein.

**4 Klicken Sie auf** *OK***.**

**5 Starten Sie den Windows Media Player, wählen Sie eine Audiodatei und starten Sie die Wiedergabe.**

#### **Wichtig**

- *• Wenn Sie die Einstellung ändern, während der Windows Media Player ausgeführt wird, ist die Änderung zunächst nicht wirksam. Beenden Sie in diesem Fall den Windows Media Player und starten Sie ihn neu.*
- *• Sollten Sie anschließend noch immer nichts hören können, starten Sie den Computer neu.*
- *• Wenn Sie die hier beschriebene Einstellung vornehmen, erfolgt die Audioausgabe über das Tascam-Interface und nicht mehr über die Audioausgänge des Computers. Schließen Sie in diesem Fall Ihre Abhöranlage oder Ihren Kopfhörer an das US-322/ US-366 an.*
- *• Wenn Sie beispielweise das Wiedergabesignal von Windows Media Player über den Digitalausgang des US-322/US-366 ausgeben wollen, ohne es über seinen Mixer zu leiten, wählen Sie auf der Bedienoberfläche, Registerkarte INTERFACE, unter DIGITAL OUTPUTS die Einstellung Computer 1-2.*

#### **iTunes unter Mac OS X für die Aufnahme/Wiedergabe vorbereiten**

Im Folgenden erklären wir die erforderlichen Einstellungen für OS X Mountain Lion (10.8). Einzelheiten zu anderen Betriebssystemen entnehmen Sie bitte dem Kapitel "6 – Anwendungen" des Benutzerhandbuchs.

- **1 Suchen Sie im Anwendungsordner den Ordner** *Dienstprogramme***, und doppelklicken Sie dort auf** *Audio-MIDI-Konfiguration***.**
- **2 Wählen Sie die Registerkarte** *Audio-Geräte***, und klicken Sie bei gedrückter Control-Taste auf den Eintrag** *US-322/366***.**
- **3 Wählen Sie die Option** *Dieses Gerät für die Tonausgabe verwenden.*

Neben dem Symbol US-322/366 sollte nun ein Lautsprechersymbol sichtbar sein.

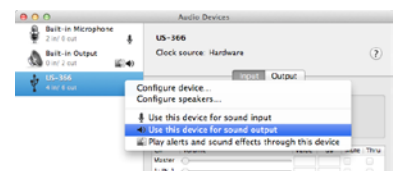

**Wenn Sie das US-322/US-366 für Liveübertragungen ins Internet oder anderweitig für die Aufnahme verwenden wollen:**

**Klicken Sie bei gedrückter Control-Taste auf den Eintrag** *US-322/366***. Wählen Sie die Option** *Dieses Gerät für die Toneingabe verwenden.*

Neben dem Symbol US-322/366 sollte nun zusätzlich ein Mikrofonsymbol sichtbar sein.

**4 Starten Sie iTunes, wählen Sie eine Audiodatei und starten Sie die Wiedergabe.**

#### **Wichtig**

*Wenn Sie beispielweise das Wiedergabesignal von iTunes über den Digitalausgang des US-322/US-366 ausgeben wollen, ohne es über seinen Mixer zu leiten, wählen Sie auf der Bedienoberfläche, Registerkarte INTERFACE, unter DIGITAL OUTPUTS die Einstellung Computer 1-2.*

# **TASCAM** US-322/US-366

TEAC CORPORATION http://tascam.jp/

Phone: +81-42-356-9143 1-47 Ochiai, Tama-shi, Tokyo 206-8530, Japan

TEAC AMERICA, INC. http://tascam.com/ Phone: +1-323-726-0303 7733 Telegraph Road, Montebello, California 90640 USA

TEAC MEXICO, S.A. de C.V. http://teacmexico.net/ Phone: +52-55-5010-6000 Río Churubusco 364, Colonia Del Carmen, Delegación Coyoacán, CP 04100, México DF, México

TEAC UK LIMITED http://tascam.eu/ Phone: +44-8451-302511 2 Huxley Road, Surrey Research Park Guildford, GU2 7RE, United Kingdom

TEAC EUROPE GmbH **http://tascam.de/** Telefon: +49-611-71580 Bahnstrasse 12, 65205 Wiesbaden-Erbenheim, Deutschland

TEAC SALES & TRADING (SHENZHEN) CO., LTD Phone: +86-755-88311561~2 Room 817, Block A, Hailrun Complex, 6021 Shennan Blvd., Futian District, Shenzhen 518040, China